- 1. 如何做 port 的轉換 FBR-1416 和 WBR-3407 。
- 2. 新增在防火牆伺服器裡

新增防火牆規則,確定防火牆的服務。

## Click on Add

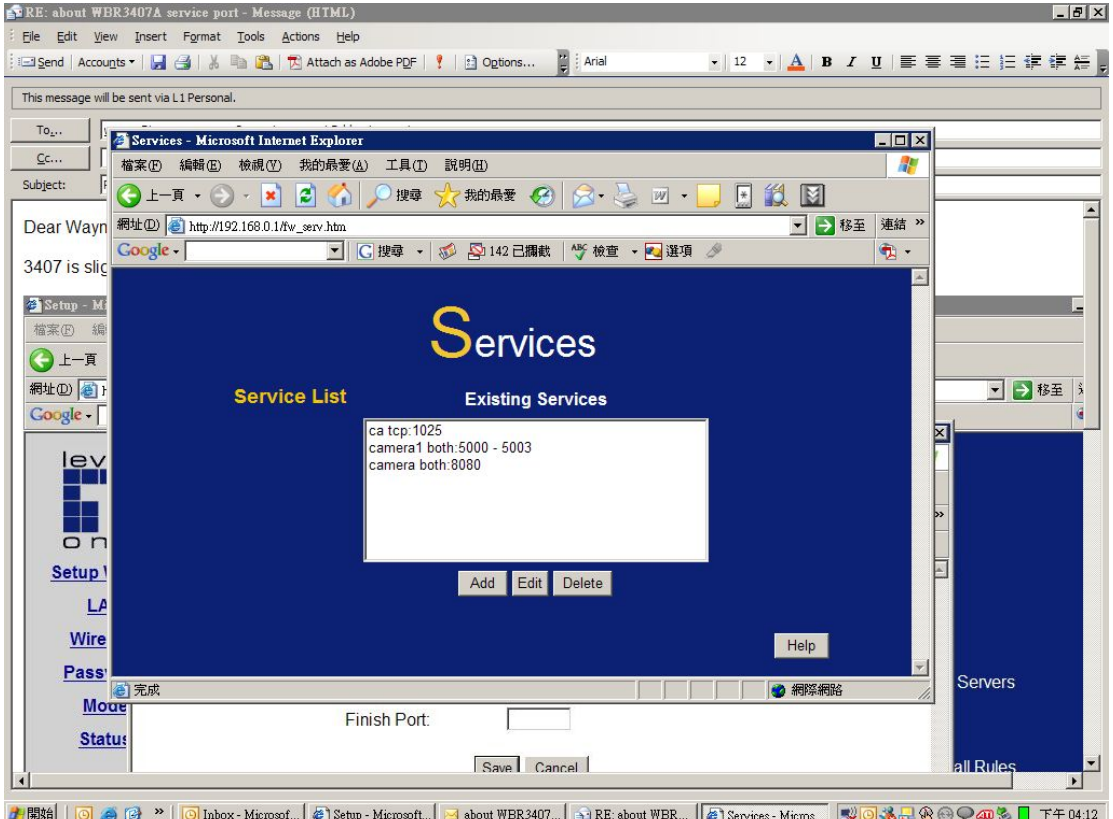

加入您想要打開的 port 然後儲存。

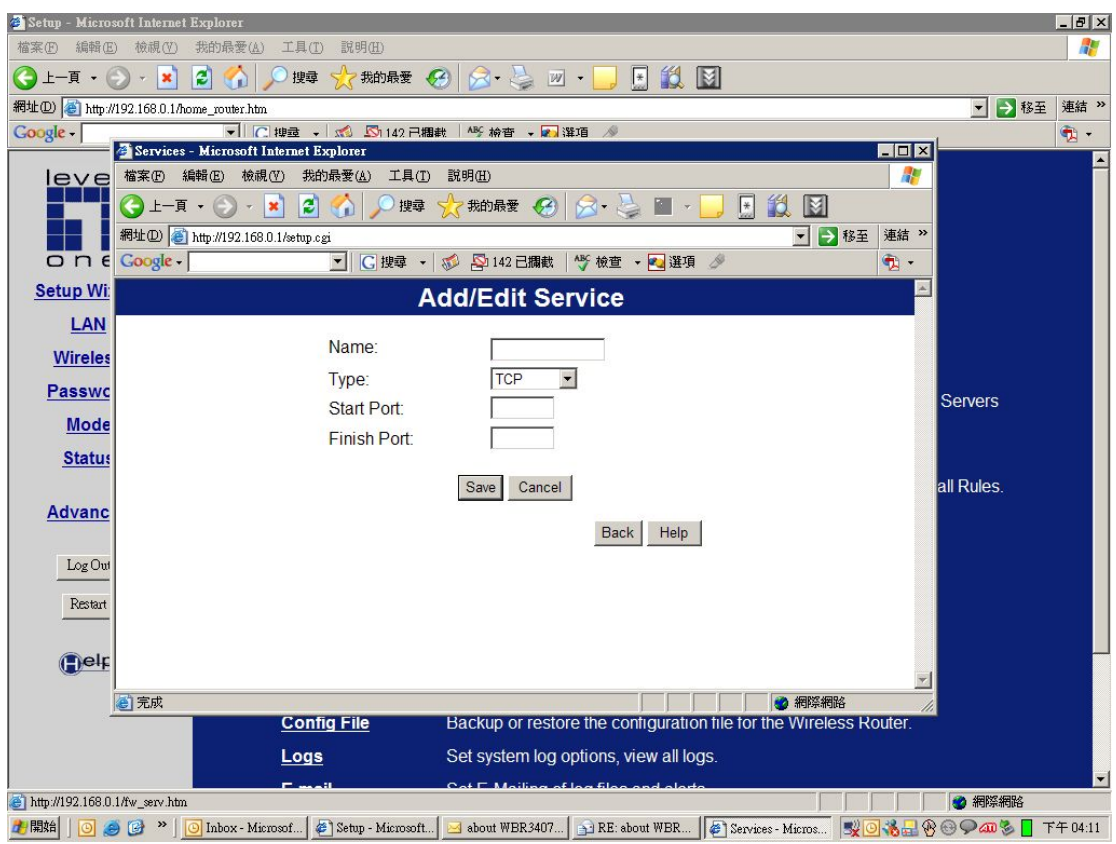

然後開打防火牆規則

SERVICE : 在下拉選項裡應該看你剛剛加進防火牆服務裡的 port。

Send to lan server: 選擇您要傳送的電腦

儲存

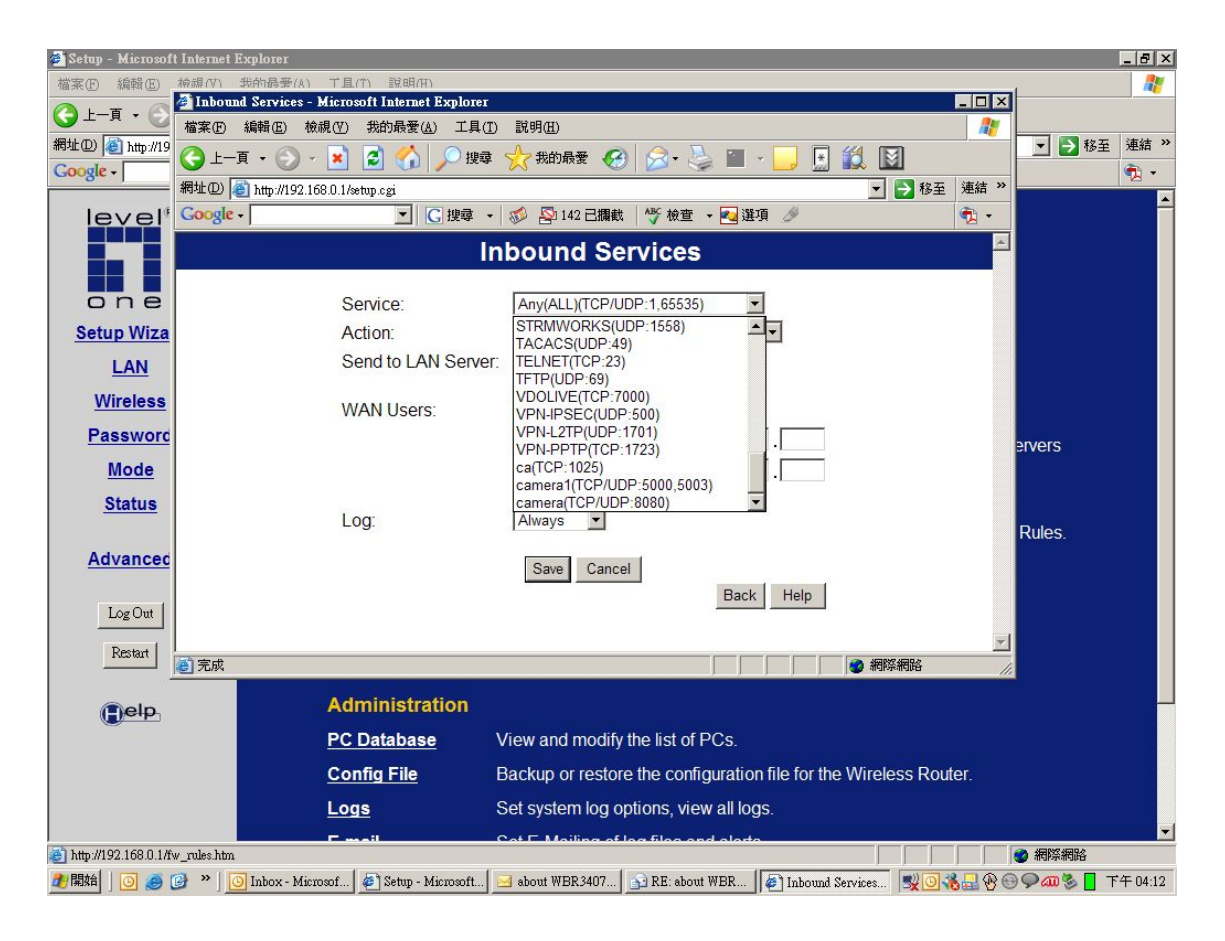